# How to Sign in Your College Email, iSIMS & Moodle

#### Step 1: Sign into your college email

#### To sign into your college email:

- 1. Go to the college's website <u>https://tcicc.edu.tc</u>
- 2. Click on "Email" at the top horizontal menu.
- 3. Enter your email address and temporary password
- 4. Update the email with a new password
- 5. Complete the two-factor authentication
- 6. After that, you are all set. Click on "Outlook" to check messages

#### Step 2: Sign into iSIMS and iSIMS Moodle

- Go directly to the iSIMS site by clicking the link: <u>https://isims.tcicc.edu.tc/</u> or
  - a) Go to the college's website <a href="https://tcicc.edu.tc">https://tcicc.edu.tc</a>
  - b) Click on "ICT Systems" at the top horizontal menu.
  - c) Click on "iSIMS"
- 2. Enter your email address and New Password

| iSIMS                                                         | =                                                                                                    | ■ Turks and Caicos Islands Community College                                                                                             |                                                                                                    |                                                                                                    |  |  |
|---------------------------------------------------------------|----------------------------------------------------------------------------------------------------|----------------------------------------------------------------------------------------------------|----------------------------------------------------------------------------------------------------|----------------------------------------------------------------------------------------------------|--|--|
| MAIN NAVIGATION  Home Apply Accept Offer Acceptance Documents |                                                                                                    | Re-Sit & Supplemen                                                                                                    | ntal Examinations                                                                                         |                                                                                                    |  |  |
| Achate Acount  Library Catalogue  Contact                     | Se                                                                                                    | he Re-Sit/Supplemental Exams for Fall<br>emester 2021 will be held between<br>rednesday, February 9th and Friday,<br>ebruary 11th, 2022. | All qualified students for the<br>above exam must register by<br>Wednesday,<br>February 2nd 2022 at 5 pm. | Re-Sit examinations are for those student who have attained a combined coursework and examination grade between 45%-49% (D). Re-Sit exam cannot be used as makeup for those who have missed examinations.<br>Supplemental examinations are for students who have not written |  |  |
|                                                               |                                                                                                    |                                                                                                    |                                                                                                    | "xaminations for extenuating circumstances.                                                                                                    |  |  |
|                                                               | Turks and Caicos Islands Community College                                                                                                    |                                                                                                    |                                                                                                    |                                                                                                    |  |  |
|                                                               | For New Student And Staff<br>Student: Click Activate Account at the top menu and follow the instructions. Your username will be your student ID number.<br>Staff: Enter the username and password that was sent to your email. You will be asked to reset your password when you first access the system<br>For Existing Students And Staff |                                                                                                    |                                                                                                    | access the system                                                                                                    |  |  |

3. If you are a **Student**: from your Home Page, you will see the Moodle icon, click on it to activate your Moodle account.

Figure 1: Student Profile

| ionino -                                                     |                                                             |                                                                                                    |
|--------------------------------------------------------------|-------------------------------------------------------------|----------------------------------------------------------------------------------------------------|
| Prine                                                        | My Profile View infernation and activities on your account  | Print >      O H     In     In the second second seco |
| MAIN NAMOATION   Home  Academic Status  G Gradebook  Library | Date of Birth Detects Identic Email realexis(1)(960)ccdu.tr | moodle                                                                                                    |
| Accommodation                                                | Alerti Bio Data Financial Data My Courses                   |                                                                                                    |
| My Request                                                   | 🛗 College Calendar – ×                                      | 🕑 Stop Orders — 🛪                                                                                                    |
| Resources                                                    | No event to show at this time                               |                                                                                                    |
| Career Services                                              |                                                             | 🖻 View Grade Details                                                                                                    |
| My Courses                                                   |                                                             | <b>b</b> *                                                                                                    |
|                                                              |                                                             | ■ Microsoft Office365 - ×                                                                                                    |
|                                                              |                                                             | 🖻 Apply Online 🛛 – 🗴                                                                                                    |
|                                                              |                                                             | Interested in a new programme?                                                                                                    |
|                                                              |                                                             | APPLY                                                                                                    |

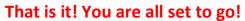

### To log in to iSIMS Moodle using the external login:

To do this action you would need an email address and password issued by the IT department. This is normally for external persons outside of TCICC.

- Click on the link now: <u>https://isims.tcicc.edu.tc/lms/</u> or
  - a) Go to the college's website <a href="https://tcicc.edu.tc">https://tcicc.edu.tc</a>
  - b) Click on "ICT Systems" in the horizontal menu.
  - c) Click on Moodle
- 2. Enter the username (your email address)
- 3. Enter the password (assigned by the IT Dept.)

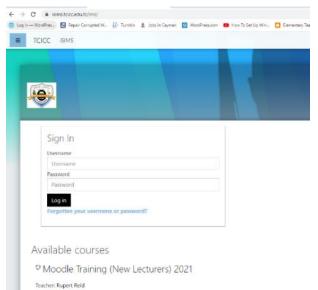

## Moodle Tutorial Video below:

Click on the link: Moodle LMS - Students.wmv

Or

Copy and paste the information below in your browser.

<u>https://tcicc-</u> <u>my.sharepoint.com/:v:/g/personal/rupert\_reid\_tcicc\_edu\_tc/EfxHBr4a8ZtAkJ3mwd0Lm78BPLflQJrWIKUQ6dStTQ-</u> <u>BOg?e=zWCS4P</u>

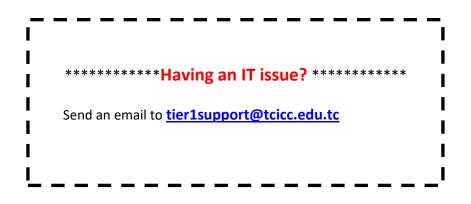